# MB-500<sup>Q&As</sup>

Microsoft Dynamics 365 Finance and Operations Apps Developer

# Pass Microsoft MB-500 Exam with 100% Guarantee

Free Download Real Questions & Answers **PDF** and **VCE** file from:

https://www.leads4pass.com/mb-500.html

100% Passing Guarantee 100% Money Back Assurance

Following Questions and Answers are all new published by Microsoft Official Exam Center

Instant Download After Purchase

100% Money Back Guarantee

😳 365 Days Free Update

Leads4Pass

800,000+ Satisfied Customers

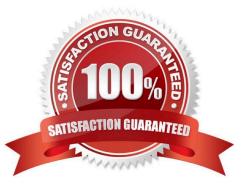

### **QUESTION 1**

You are a Dynamics 365 Finance developer. You need to create an extension class. Which action should you perform?

- A. Mark the class as final.
- B. Add the class buffer as the first parameter.
- C. Add the suffix .extension to the file name.
- D. Mark the class as public.

Correct Answer: A

You first create a new class in the extension model.

There are a few rules for augmentation classes:

They must be final (not public!).

They must be suffixed by \_Extension (not in the file name!)

They must be decorated with the [ExtensionOf()] attribute.

Reference:

https://learn.microsoft.com/en-us/dynamics365/fin-ops-core/dev-itpro/extensibility/add-method-table

### **QUESTION 2**

A company uses Dynamics 365 Supply Chain Management. You create a customization in a development environment.

You need to create a software deployable package so that you can deploy the customization to a test environment.

What are two possible ways to achieve the goal? Each correct answer presents a complete solution.

NOTE: Each correct selection is worth one point.

- A. In Visual Studio, export the project and upload the project to the asset library.
- B. In Visual Studio, export the project and upload the project to the asset library.
- C. In Azure DevOps, extract the model from a package and upload the model to the asset library.
- D. In Visual Studio, create a Dynamics 365 deployment package and upload the package to the asset library.

Correct Answer: BD

B: Create deployable packages in Azure Pipelines

If you want to deploy customizations to an environment, a deployable package is required in Microsoft Dynamics Lifecycle Services (LCS). You can create this package by using Azure Pipelines during a build or release process.

### D: Create a deployable package

We recommend using a build environment to create deployable packages. You can also create a deployable package on a development environment.

On a development environment, after you have completed development and testing, follow these steps to create a deployable package in Visual Studio.

In Microsoft Visual Studio, select Dynamics 365 > Deploy > Create Deployment Package.

Select the packages that contain your models, and then select a location in which to create the deployable package.

After a deployable package is created, sign in to Lifecycle Services, and then, in your LCS project, click the Asset Library tile.

Upload the deployable package that you created earlier.

Reference: https://docs.microsoft.com/en-us/dynamics365/fin-ops-core/dev-itpro/dev-tools/pipeline-create-deployable-package

https://docs.microsoft.com/en-us/dynamics365/fin-ops-core/dev-itpro/deployment/create-apply-deployable-package

# **QUESTION 3**

You have an enumeration named truckStatus that has the following statuses:

1.

Empty

2.

Loaded

3.

Completed

You have the following code:

| ▲ Included Changes (1)<br>Exclude All   View Options                                                             |       |                                 |   |
|----------------------------------------------------------------------------------------------------|-------|---------------------------------|---|
| <ul> <li>C:\Packages\FleetMan</li> <li>FMRental.xml</li> </ul>                                                   | nager | nent\FleetManagement\AxTable    |   |
| <ul> <li>Excluded Changes         Include All View Options     </li> <li>Drag changes here to exclude</li> </ul> |       | Open in Source Control Explorer |   |
|                                                                                                    | •     | View History                    |   |
|                                                                                                    | R     | Compare with Workspace Version  |   |
|                                                                                                    | Ŕ     | Compare with Latest Version     |   |
|                                                                                                    | P     | Annotate                        |   |
|                                                                                                    |       | Exclude                         |   |
| Solution Explorer Team Explo                                                                                     |       | Exclude Unselected              |   |
| Properties                                                                                                    | 9     | Undo                            | ų |

You need to extend this enumeration and add the following statuses to the enumeration:

 $\label{eq:Quarantine} \ensuremath{\mathsf{Quarantine}}, \ensuremath{\mathsf{InTransit}}. \ensuremath{\mathsf{You}}\xspace \ensuremath{\mathsf{modify}}\xspace \ensuremath{\mathsf{code}}\xspace \ensuremath{\mathsf{thenmodify}}\xspace \ensuremath{\mathsf{thenmodify}}\xspace \ensuremath{$ 

Solution: Add a post handler to the method that checks the enumeration and logic for your new enumeration values using the enumeration value.

```
switch (truckTable.TruckStatus)
{
                                         57
   case TruckStatus::Empty:
       Info("1");
       break;
   case TruckStatus::Loaded:
       Info("2");
       break;
   case TruckStatus::Completed:
        Info("3");
        break;
   case TruckStatus::Quarantine
   case TruckStatus::InTransit
        Info("Extended");
        break;
3
```

Does the solution meet the goal?

A. Yes

B. No

Correct Answer: A

# **QUESTION 4**

A company uses Dynamics 365 Finance.

There are performance issues with the sales order list page and invoicing process.

You need to diagnose the issues by using the Performance timer.

Which two processes can the Performance timer monitor? Each correct answer presents a complete solution.

NOTE: Each correct selection is worth one point.

- A. the X++ process call stack
- B. the time consumed by a client and a server
- C. the metadata of a web
- D. the longest-running SQL statement

Correct Answer: CD

Performance timer

To open a list page, for example, such as the purchase order list page, click the Performance timer. The following screenshot shows the separation between client time and server time, and the total time. Additionally, you can see a set of

performance counters and expensive server calls.

For more information about the server performance counters, click on any of the links.

Forms - Forms will show how many forms are currently open, plus the rate at which they opened and closed (per second), and a set of counters, such as the total amount of created or closed forms.

GC - This is information about the garbage collection processes on the server.

Web client session - This shows how many web client sessions you currently have and how many are in use.

Services Session provider - This is the total number of sessions created.

For more information, click a link. In the next screen, you can see how many SQL queries were triggered by this individual call and which SQL query was the most expensive.

This information can help you to understand what to trace and where to start troubleshooting.

### Reference:

https://docs.microsoft.com/en-us/dynamics365/fin-ops-core/dev-itpro/perf-test/performance-timer

### **QUESTION 5**

DRAG DROP

An organization uses Visual Studio to develop customizations for Dynamics 365 Supply chain Management.

You need to create an extension for the CustTable form and add the extension to the Visual Studio project.

Which three actions should you perform in sequence? To answer, move the appropriate actions from the list of actions to the answer area and arrange them in the correct order.

Select and Place:

. .....

# **Answer Area**

| Select the IsExtensible property<br>form.                                  | for the CustTable |
|----------------------------------------------------------------------------|-------------------|
| In Solution Explorer, drag the C into the project.                         | ustTable form     |
| Rename the new CustTable exte                                              | ension.           |
| In the Application Object Tree (<br>the CustTable form and select <b>A</b> |                   |
| In the Application Object Tree (<br>the CustTable form.                    | AOT), right-click |

Correct Answer:

### Actions

Select the IsExtensible property for the CustTable form.

In Solution Explorer, drag the CustTable form into the project.

In the Application Object Tree (AOT), right-click the CustTable form.

# Answer Area

In the Application Object Tree (AOT), right-click the CustTable form and select Add to project.

Select Create extension.

Rename the new CustTable extension.

Reference: https://docs.microsoft.com/en-us/dynamics365/business-central/dev-itpro/developer/devenv-extension-example

# **QUESTION 6**

DRAG DROP

You need to map the Dynamics 365 Finance components into the standard models.

Which component belongs to which model? To answer, drag the appropriate models to the correct components. Each model may be used once, more than once, or not at all. You may need to drag the split bar between panes or scroll to view

content.

NOTE: Each correct selection is worth one point.

Select and Place:

| Models                                              | Answer Area                  |                                 |
|-----------------------------------------------------|------------------------------|---------------------------------|
| Application Platform                                | Component                    | Model                           |
| Application Suite                                   | Number Sequence              |                                 |
|                                                     | Global Address Book          |                                 |
| Application Foundation                              | Workflow & Services          |                                 |
|                                                     | SSRS Reporting               |                                 |
|                                                     |                              |                                 |
| orrect Answer:<br>Models                            | Answer Area                  |                                 |
|                                                     | Answer Area<br>Component     | Model                           |
| Models<br>Application Platform                      |                              | Model<br>Application Foundation |
| Models<br>Application Platform<br>Application Suite | Component                    |                                 |
| Models<br>Application Platform                      | Component<br>Number Sequence | Application Foundation          |

Reference: https://docs.microsoft.com/en-us/dynamics365/fin-ops-core/dev-itpro/dev-tools/application-stack-server-architecture

# **QUESTION 7**

You have a cloud-based Dynamics 365 Finance production environment.

You need to access the data to create Microsoft Power BI reports for the business.

What should you use?

- A. Power BI embedded
- B. views
- C. aggregate dimensions
- D. data entities

Correct Answer: D

### **QUESTION 8**

DRAG DROP

You are a Dynamics 365 Finance developer.

You need configure table caching.

Which CacheLookup properties should you use? To answer, drag the CacheLookup properties to the correct table. Each property may be used once, more than once, or not at all. You may need to drag the split bar between panes or scroll to

view content.

NOTE: Each correct selection is worth one point.

Select and Place:

# Answer Area

# CacheLookup properties

# Table type CacheLookup property EntireTable Parameters NotInTTS Transaction Found Master data FoundAndEmpty Region specific master data

Correct Answer:

# Answer Area

T

| Table type  | CacheLookup property      |
|-------------|---------------------------|
| Parameters  | EntireTable               |
| Transaction | NotInTTS                  |
| Master data | Found                     |
|             | FoundAndEmpty             |
|             | Parameters<br>Transaction |

Reference: http://gautamax.blogspot.com/2017/01/cache-lookup-property-of-table-in-ax.html

### **QUESTION 9**

### HOTSPOT

A company requires a change to one of the base Microsoft SQL Server Reporting Services (SSRS) reports. The report must include a new field that automatically filters the report based on the user who opens the report.

You need to add the new field as specified.

What should you do? To answer, select the appropriate options in the answer area.

NOTE: Each correct selection is worth one point.

Hot Area:

| Requirement                             | Action                                              |   |
|-----------------------------------------|-----------------------------------------------------|---|
| Add the new field to the report.        |                                                     | ~ |
|                                         | Duplicate the existing report in an extension model |   |
|                                         | Extend the existing report in an extension model.   |   |
|                                         | Customize the existing report.                      |   |
| Automatically filter based on the user. | ~ ·                                                 |   |
|                                         | Use the Controller class.                           |   |
|                                         | Use the ReportDataProvider class.                   |   |
|                                         |                                                     |   |

Correct Answer:

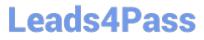

| Requirement                             | Action                                                                                                    |            |
|-----------------------------------------|----------------------------------------------------------------------------------------------------|------------|
| Add the new field to the report.        |                                                                                                    | v          |
|                                         | Duplicate the existing report in an extension mo<br>Extend the existing report in an extension model<br>Customize the existing report. | del.<br>I. |
| Automatically filter based on the user. | ~                                                                                                    |            |
|                                         | Use the Controller class.                                                                                                    |            |
|                                         | Use the ReportDataProvider class.                                                                                                    |            |

Reference: https://docs.microsoft.com/en-us/dynamics365/fin-ops-core/dev-itpro/analytics/customize-app-suite-reports-with-extensions

https://community.dynamics.com/ax/b/dynamics101trainingcenterax/posts/developing-a-ssrs-report-using-the-report-data-provider-in-microsoft-dynamics-ax-2012

# **QUESTION 10**

DRAG DROP

A company implements Dynamics 365 finance and operations apps.

You are developing code to consume OData service endpoints. You complete the application registration process and gather the details required to create a C# console application.

You need to ensure that the console application interacts with Dynamics 365 Finance OData services.

Which three actions should you perform in sequence? To answer, move the appropriate actions from the list of actions to the answer area and arrange them in the correct order.

Select and Place:

# Actions

Add the custom OData service endpoints in the ODataClient list.

Add the OData v4 client code generator.

Point the MetadataDocumentUri variable to the Dynamics 365 Finance instance.

Generate proxy classes.

# **Answer Area**

Correct Answer:

| Actions | Answer Area                                                                  |
|---------|------------------------------------------------------------------------------|
|         | Add the OData v4 client code generator.                                      |
|         | Point the MetadataDocumentUri variable to the Dynamics 365 Finance instance. |
|         | Generate proxy classes.                                                      |
|         | Add the custom OData service endpoints in the ODataClient list.              |

Reference: https://devblogs.microsoft.com/odata/tutorial-sample-how-to-use-odata-client-code-generator-to-generate-client-side-proxy-class/

https://www.netwoven.com/2018/05/29/how-to-create-client-side-odata-proxy-dll-for-microsoft-dynamics-365-for-finance-and-operations-ax/

# **QUESTION 11**

HOTSPOT

A company plans to migrate purchase orders from an older system into Dynamics 365 Finance.

You need to generate field mapping between the source and the target data structures.

What should you do? To answer, select the appropriate options in the answer area.

NOTE: Each correct selection is worth one point.

Hot Area:

Create this type of project in the data management workspace:

Leads4Pass

|          | ▼ |
|----------|---|
| Import   |   |
| Export   |   |
| View map |   |

Define an XML manifest

Manage

Open the project and select:

Select this UI option:

Download

Generate mapping Generate integration Modify target mapping

Correct Answer:

Create this type of project in the data management workspace:

|          | • |
|----------|---|
| Import   |   |
| Export   |   |
| View map |   |

Define an XML manifest

Manage Download

Open the project and select:

Select this UI option:

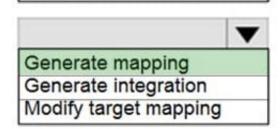

### **QUESTION 12**

The warehouse manager at Contoso, Ltd. wants to display a tile in the user interface that will show total RAFs per hour.

You need to create a key performance indicator (KPI) that meets these requirements.

What two components should you create? Each correct answer presents part of the solution.

NOTE: Each correct selection is worth one point.

- A. TempDB table
- B. Aggregate dimensions
- C. Aggregate measurements
- D. Data entity

Correct Answer: BC

Aggregate measurements and aggregate dimensions An aggregate measurement is a model that contains a collection of measures together with their corresponding dimensions. Measures are aggregate numbers, such as Total Sales or Number of Orders. Dimensions are slicers, such as Product, Vendor, or Customer, that help you analyze the measure. For example, the measure of Total Sales isn\\'t useful unless it can be sliced by Product, Region, and Customer.

Note: Users can define new KPIs by using the aggregate data that is contained in aggregate measurements. A developer can model a KPI definition in Microsoft Visual Studio and ship it to a customer, either as a project or together with an independent software vendor (ISV) solution. After a KPI is defined, users can customize it at run time.

Reference: https://learn.microsoft.com/en-us/dynamics365/fin-ops-core/dev-itpro/analytics/analytics

# **QUESTION 13**

You are a Dynamics 365 Finance developer.

- You need to create an extension class.
- Which action should you perform?
- A. Decorate the class with the ExtensionOf attribute.
- B. Add the class buffer as the first parameter.
- C. Mark the class as public.
- D. Mark the class as private.

Extension class declarations Extension classes are final classes that are adorned with the ExtensionOf attribute and that also have a name that has the \_Extension suffix. (This restriction on the naming might be removed later.) The name of the extension class is otherwise unimportant. The class augments the artifact that is specified in the parameter of the ExtensionOf attribute, as shown in the following example.

Correct Answer: A

#### X++

[ExtensionOf(classStr(MyClass))] final class MyClass\_Extension {

```
private void new()
```

- {
- }
- }

Reference: https://docs.microsoft.com/en-us/dynamics365/fin-ops-core/dev-itpro/extensibility/class-extensions

# **QUESTION 14**

You add a field to the SalesTable entity by using an extension.

You need to ensure that the new field is available for use in forms, reports, and code.

What are three possible ways to achieve this goal? Each correct answer presents a complete solution.

- NOTE: Each correct selection is worth one point.
- A. Right-click the table and select Synchronize.
- B. Navigate to the Dynamics 365 menu and select Synchronize database.
- C. Right-click the solution and select Synchronize with database.
- D. Set the project property for Synchronize database on build to true and build the solution.
- E. Right-click the project and select Synchronize with database.

Correct Answer: BDE

# **QUESTION 15**

You need to investigate the Vendor exclusion list issue. What should you do?

- A. Navigate to the General tab and select Database log
- B. Navigate to the Page options tab, select Record Info, and then select Show all fields.
- C. Navigate to the Options tab and select Personalize this form. Add a field button and the required field.
- D. Navigate to the General tab, select Record Info, and then select Show all fields.

### Correct Answer: B

Note: A sales manager suspects a data-related issue in the vendor exclusion list. User1 must identify the user who

created the referenced exclusion records.

On each form in Microsoft Dynamics AX, there is a menu item Record info on the OPTIONS menu tab page.

Click on the Record info button to get the next dialog presented.

The dialog gives you also the option to show all fields or view database log records related to a certain record.

Reference: https://kaya-consulting.com/en/how-to-rename-records-in-ax7/

MB-500 Study Guide

MB-500 Exam Questions

MB-500 Braindumps